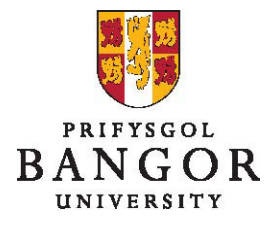

## **Canllaw 4: Golygu Archebion am Swyddi**

## **Rhagarweiniad**

Mae'r canllaw hwn yn disgrifio sut i olygu archebion am swyddi. Cofiwch, efallai y bydd angen i chi wrthod swydd yn gyntaf os dymunwch wneud newidiadau fydd yn effeithio ar gymeradwywyr eraill – gellir gwneud newidiadau bychain heb wrthod.

## **Golygu Archeb am Swydd**

Dewiswch y swydd rydych eisiau ei golygu drwy glicio ar Deitl y Swydd

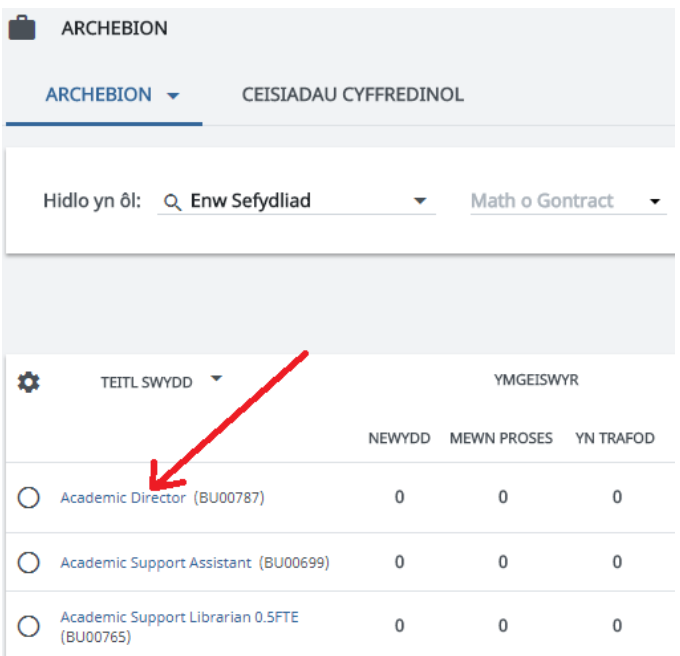

 $\triangleright$  Dangosir tudalen manylion agoriadol y swydd. Gwnewch yn siŵr bod y tab Cynnwys Swydd yn dangos a bod yr is-eitem Archeb Swydd yn cael ei ddewis. Cliciwch ar **v** i weld y gwymplen a dewiswch **Golygu Archeb Swydd** 

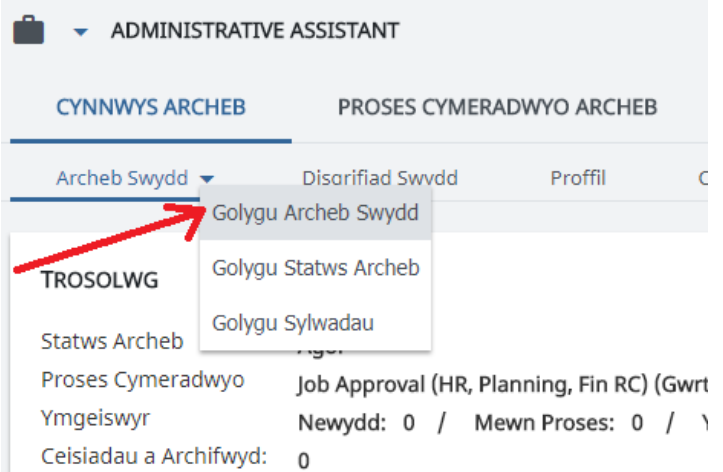

Gwnewch eich newidiadau ar y ffurflen a welir a phwyso **Cadw**